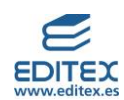

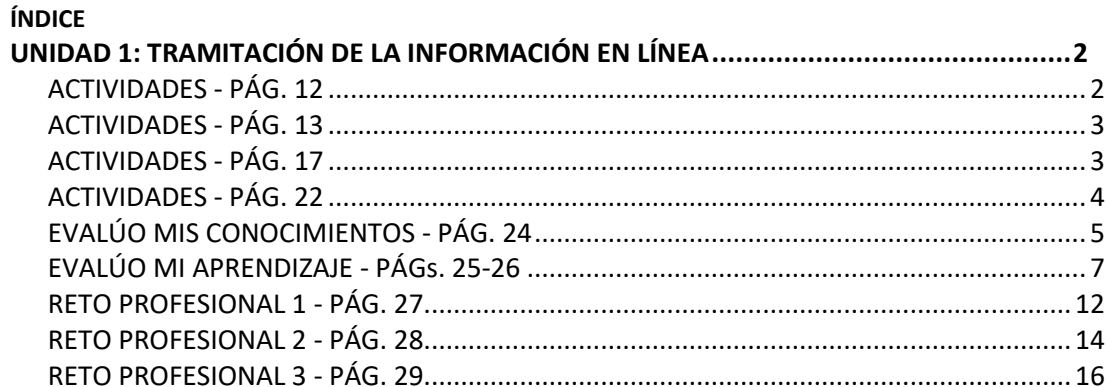

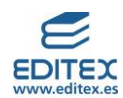

## **UNIDAD 1: TRAMITACIÓN DE LA INFORMACIÓN EN LÍNEA**

## **ACTIVIDADES - PÁG. 12**

# **1. Piensa en tu día a día y en las personas con las te relacionas, ¿cuáles son los medios de comunicación que utilizas a diario en tus actividades habituales? Escríbelos en tu cuaderno e indica qué conocimientos son necesarios para su uso.**

Actividad de respuesta libre. El profesor para el correcto desarrollo de la actividad puede establecer una serie de pautas para que todo el alumnado pueda observar los diferentes medios de comunicación que se utilizan en función de las actividades o comunicaciones que se llevan a cabo.

Como pautas generales pueden establecerse las siguientes:

- Fijar un número mínimo de medios de comunicación.
- Establecer criterios de comparación respecto a los medios de comunicación del resto del alumnado.
- Anotarlos en el cuaderno o crear un documento con un procesador de texto en el que se incluya una imagen del medio indicado.
- Realizar una tabla colocando en las filas las imágenes en columnas, las características que poseen y los links correspondientes a información, de esos medios, localizada en internet.

#### **2. Lee las siguientes afirmaciones e identifica qué datos hay, cuál es la información y cuál es el conocimiento:**

- ➢ El semáforo para peatones de la rotonda está en color verde, por lo tanto los peatones pueden cruzar.
- ➢ El número de teléfono 112 es un número único de asistencia, lo puedo utilizar ante cualquier tipo de emergencia que me pueda surgir.
- ➢ Si las ventas del mes de julio se incrementan en un 10% respecto al objetivo previsto, se deberá contratar personal de refuerzo para el almacén.

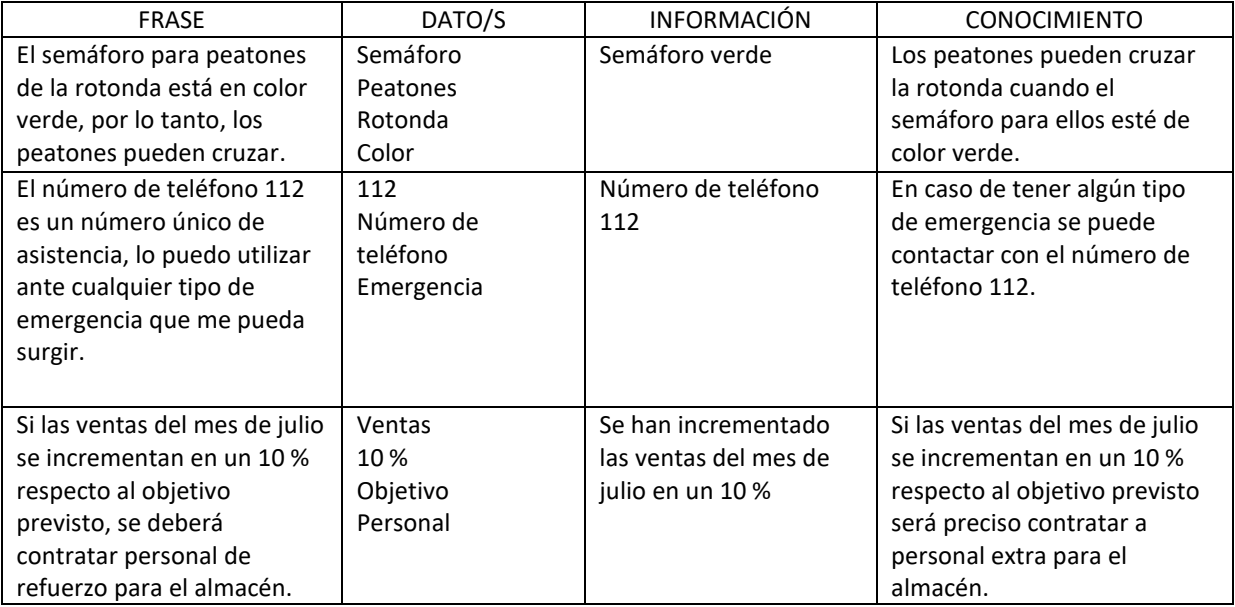

#### **3. Transforma los siguientes datos en información y en conocimiento.**

- ➢ Fucsia
- $\geqslant$  9 de mayo
- ➢ Coches eléctricos

Respuesta libre. A modo de ejemplo con la fecha de 9 de mayo se puede facilitar la siguiente información y conocimiento:

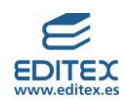

Información: 9 de mayo es el Día de Europa Conocimiento: El día de Europa, 9 de mayo, es una celebración que se realiza en la Unión Europea para recordar la Declaración de Schuman.

# **4. Debate con tus compañeros de clase acerca de la posibilidad de vivir en la actualidad sin teléfono móvil, cuáles serían las ventajas y cuáles los inconvenientes de no disponer de este dispositivo.**

Respuesta libre.

## **ACTIVIDADES - PÁG. 13**

# **5. Comparad los proveedores de internet que utilizáis en vuestros hogares y las prestaciones que recibís. Entre todos decidid cuál es el más adecuado a vuestras necesidades.**

Actividad de respuesta libre. El profesor para el correcto desarrollo de la actividad puede establecer una serie de pautas para que todo el alumnado obtenga una información que pueda ser comparable de manera objetiva. Se puede proponer, a modo de ejemplo, que realicen una tabla que contenga los siguientes elementos: nombre del proveedor, nombre y características de las prestaciones que se reciben – rango económico del coste de este servicio, etc.

Para decidir cuál es el más adecuado según las necesidades se puede proponer que se realice la comparativa en grupos de tres o cuatro alumnos, y el resultado obtenido por cada uno de esos grupos se pondrá en común con toda la clase.

# **6. Los tipos de redes que se clasifican según el alcance de su cobertura son las LAN, las MAN y las WAN, pero además existen otros tipos de redes dentro de este grupo que se denomina: PAN, GAN, CAN y SAN. Averigua cuál es el significado de estas siglas y para qué sirven estas redes.**

**PAN**: Personal Area Network o Red de Área Personal. Red que centraliza los dispositivos de una persona como pueden ser su Tablet, portátil, teléfono móvil, impresora, video juego, etc.

**GAN**: Global Area Network o Red de Área Mundial. Está basada en una infraestructura de fibra de vidrio que agrupoa redes WAN a través de la transmisión vía satélite o por cables submarinos.

**CAN**: Campus Area Network o Red de Área de Campus. Basada en una red LAN pero con capacidad de acción en una zona geográfica superior como puede ser la de un campus universitario.

**SAN**: Storage Area Network o Red de Área de Almacenamiento. Es una red de dispositivos de almacenamiento que facilita un espacio de almacenamiento compartido de tipo local a aquellos ordenadores que estén conectados a la misma.

## **7. Clasifica cuáles de los siguientes casos son ventajas o inconvenientes en el trabajo en red:**

a) Compartir una hoja de cálculo entre el departamento comercial y el de logística. **Ventaja**

b) Entrada de spam en el correo electrónico corporativo. **Inconveniente**

c) Se ha estropeado el router y no hay servicio técnico durante dos días. **Inconveniente**

d) La empresa decide implantar el teletrabajo. **Ventaja**

- e) Se van a realizar videoconferencias entre las sucursales de los diferentes países. **Ventaja**
- f) Ciberataque a la base de datos de clientes de la empresa. **Inconveniente**

# **ACTIVIDADES - PÁG. 17**

# **8. Observa la imagen con los logotipos de los navegadores, todos ellos tienen forma circular, ¿qué crees que puede significar que todos ellos tengan este formato?**

Respuesta libre. Como idea se puede comentar al alumnado que piensen acerca de la forma de la Tierra, y el concepto de que internet conecta cualquier punto en la misma.

**3** © Editorial Editex. Este archivo es para uso exclusivo y personal del profesorado. Cualquier forma de reproducción o distribución solo puede ser realizada con la autorización del titular del copyright, salvo las excepciones previstas legalmente.

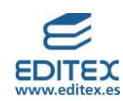

**9. Averigua cuáles han sido las empresas encargadas de desarrollar los navegadores de Google Chrome, Edge y Mozilla Firefox.** 

Google Chrome: Google Edge: Microsoft Mozilla Firefox: Fundación Mozilla

**10. En un ordenador puede haber instalados más de un navegador, y todos ellos se pueden estar utilizando al mismo tiempo. Comprueba cuál o cuáles son los que tienes instalados en el ordenador de tu centro y cuál o cuáles en tu casa. Comentad en clase cuáles son vuestros preferidos y por qué.**

Respuesta libre.

**ACTIVIDADES - PÁG. 22** 

**11. A la** *World Wide Web* **se le conoce también como <<tela de araña>>.** 

**a) Comentad en clase a qué se debe dicha denominación.**

**b) ¿Se le podría haber denominado de otra manera?** 

**c) ¿Con qué nombre la bautizarías tú y por qué?**

Respuestas libres.

## **12. ¿Conoces a Sophia la robot humanoide que fue presentada al mundo en el año 2016?**

Se trata de una mente artificial capaz de **interactuar con humanos e incluso llegar a imitar sensaciones y empatía**. Sophia lleva saliendo en diversos medios desde que fuera presentada al público en febrero de 2016. En los últimos meses su [imagen robótica](https://hipertextual.com/tag/robots) ha sido especialmente pródiga en España, donde protagoniza un *spot* sobre una marca de agua y también se ha pasado por el plató del programa *El Hormiguero."* Fuente[: https://hipertextual.com/2019/07/sophia-robot-humanoide](https://hipertextual.com/2019/07/sophia-robot-humanoide)

# **a) Localiza información acerca de este robot en la web y anota en tu cuaderno cuatro características que te hayan llamado la atención sobre ella.**

Se indican a continuación algunas de las posibles características que han podido localizar los alumnos en su búsqueda de información:

- 1) Uso de inteligencia artificial
- 2) Dispone de una nacionalidad, siendo un robot
- 3) Ha habido otros robots anteriormente con características similares
- 4) Actúa con los humanos y les responde a las cuestiones que les plantean

# **b) Debatid en clase si estáis a favor o en contra del desarrollo de este tipo de robots, y sobre cuáles pueden ser sus ventajas e inconvenientes para la humanidad.** Respuesta libre.

# **13. Lee las siguientes situaciones e indica cuál es el tipo de web que recomendarías, teniendo en cuenta la información que se facilita:**

- La información y contenidos que se publiquen se actualizarán habitualmente. **Blog**
- Los usuarios que accedan debatirán acerca de un asunto, expondrán su opinión y podrán replicar las opiniones de otros usuarios. **Foro**
- La información se podrá escuchar a través del móvil mientras se viaje en transporte público, por ejemplo. **Podcast**
- Un albañil quiere dar a conocer las reformas de las casas que realiza. **Porfolio**
- Una academia de idiomas quiere que su profesorado pueda interrelacionar con sus estudiantes, teniendo estos últimos acceso a los contenidos y a las actividades facilitadas por los profesores, así como a la realización de pruebas online que se puedan corregir una vez finalizadas. **Plataforma de educación online**
- Una podóloga quiere dar a conocer los servicios que presta, así como su localización y horarios. Incluirá también breves artículos acerca del cuidado de los pies para sus clientes. **Blog**

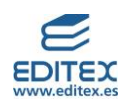

# **EVALÚO MIS CONOCIMIENTOS - PÁG. 24**

**1. Cuando nos referimos a hechos que si no se acompañan de más información no son relevantes por sí mismos estamos hablando de:**

- **a) Datos.**
- b) Información.
- c) Conocimiento.
- d) Redes informáticas.

**2. El ordenador que solicita, en una red informática, un servicio se denomina:**

- a) Servidor.
- **b) Cliente.**
- c) Ordenador principal.
- d) Solicitador.

**3. Para poder intercambiar datos fuera de una red local un dispositivo debe de ser capaz de leer direcciones:**

- **a) IP.**
- b) MAC.
- c) PS4.
- d) Las respuestas a) y c) son correctas.

**4. Cuál de los siguientes protocolos es el que se utiliza para la transferencia de archivos:**

- **a) FTP.**
- b) HTTP.
- c) HTTPS.
- d) TCP/IP.

**5. El programa que permite el acceso a internet se denomina:**

- a) Buscador.
- b) Dominio.
- **c) Navegador.**
- d) Switch.

**6. La red privada que puede ser utilizada por el cliente de una empresa, previa autenticación, se denomina:**

- a) Internet.
- b) Red de redes.
- c) Intranet.
- **d) Extranet**.
- **7. La red informática de acceso exclusivo a los trabajadores de una empresa es:**
- a) Extranet.
- **b) Intranet.**
- c) Internet.

**<sup>5</sup>** © Editorial Editex. Este archivo es para uso exclusivo y personal del profesorado. Cualquier forma de reproducción o distribución solo puede ser realizada con la autorización del titular del copyright, salvo las excepciones previstas legalmente.

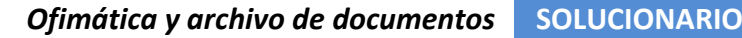

- d) No existe ese tipo de redes.
- **8. La web es un documento digital que incluye información de tipo…:**
- a) Texto
- b) Audio
- c) Vídeo
- **d) Todas las respuestas son correctas**
- **9. ¿A cuál de los siguientes colectivos está dirigido el "Contrato para la web"?**
- a) Gobiernos.
- b) Empresas.
- c) Ciudadanía.
- **d) Todas las respuestas son correctas.**

**10. Las páginas editadas directamente desde el navegador, donde los mismos usuarios crean, modifican, corrigen o eliminan contenidos, se denominan:**

a) Foros.

- b) Podcasts.
- **c) Wikis.**
- d) Tiendas online.
- **11. En la página web de televisión española, [https://www.rtve.es,](https://www.rtve.es/) el nombre de dominio es:**
	- a) https://
	- b) www
	- **c) rtve**
	- d) .es

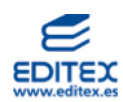

**2.** 

# **EVALÚO MI APRENDIZAJE - PÁGS. 25-26**

# **1. En tu cuaderno de trabajo, escribe el concepto que le corresponde a cada definición.**

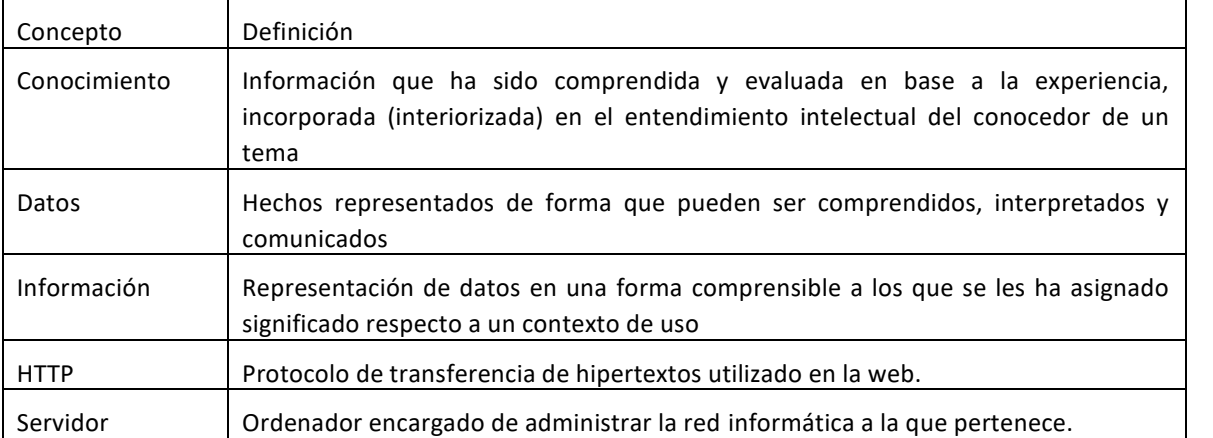

**Nombra tres ejemplos de avances y transformaciones que la evolución en la transmisión de la información ha supuesto para la sociedad, la cultura, la economía o la política.** 

Se pueden nombrar algunos de los siguientes:

- Transmisión instantánea y a larga distancia de información.
- Manera de comunicarse entre amigos, familiares y en el entorno laboral.
- Nuevas maneras de disfrutar del ocio.
- Globalización en los negocios.
- Forma de conseguir información.

## **3. Transforma los siguientes datos en información y en conocimiento:** Respuesta libre.

A modo de ejemplo se facilitan los siguientes:

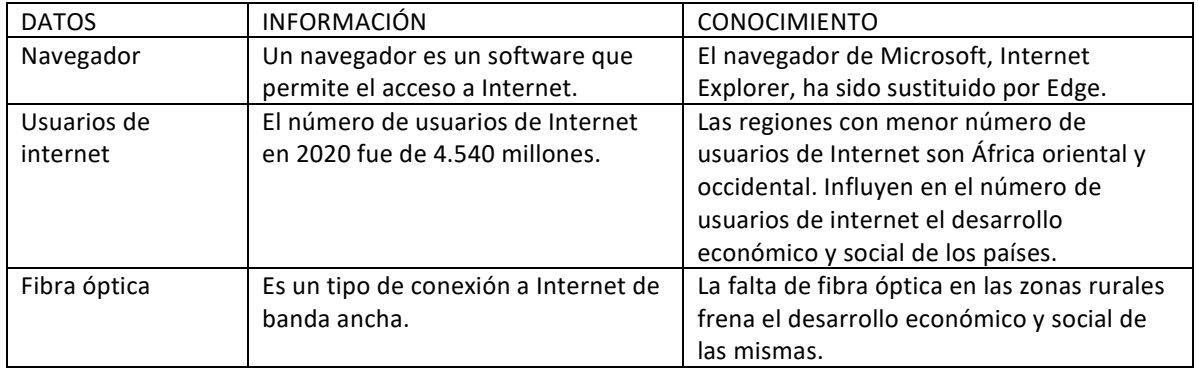

#### **4. Elabora un esquema que muestre las clasificaciones de redes informáticas.**

Respuesta libre. A modo de ejemplo se facilita el siguiente esquema:

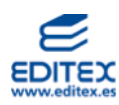

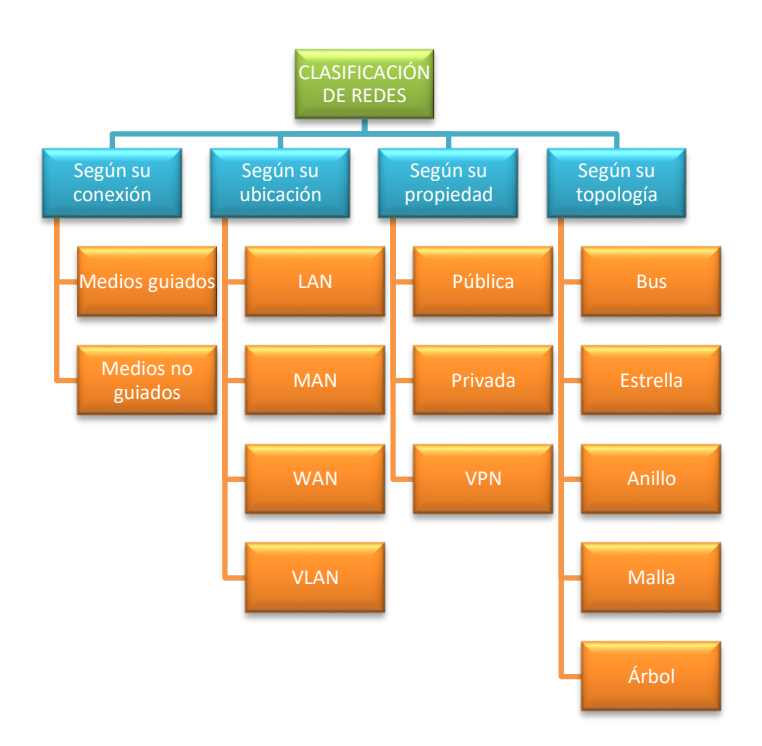

# **5. Explica cuál es la diferencia entre una LAN y una VLAN.**

En el caso de la VLAN (Virtual Local Area Network) la conexión se realiza de manera virtual y no física.

# **6. Indica cómo funcionan las redes de tipología de tipo bus, anillo y malla.**

- ➢ Red tipo bus: se basa en un único cable central al que se conectan todos los nodos. No pueden enviar todos los nodos información al mismo tiempo, lo harán de uno en uno.
- ➢ Red tipo anillo: los nodos se distribuyen a lo largo de un círculo, la información se transmite de nodo en nodo hasta que la recibe el destinatario.
- ➢ Red tipo malla: todos los nodos están interconectados entre sí, no es necesario un servidor central. Si uno nodo falla no afecta al resto.

## **7. Indica cuáles de las siguientes son ventajas y cuáles inconvenientes de una red informática:**

➢ Facilita el trabajo en equipo y la optimización de recursos e información entre quienes la comparten de forma

# rápida - **Ventaja**

➢ Provoca fallos de seguridad y vulnerabilidad de la información contenida en las redes informáticas, como pueden

ser los virus informáticos o accesos no autorizados – **Inconveniente**

- ➢ Tiene altos costes de mantenimiento **Inconveniente**
- ➢ Posibilita la rápida actualización de la información contenida en las redes **Ventaja**
- ➢ Suele tener cortes, fallos o caídas en la conectividad a Internet **Inconveniente**
- ➢ Mejora la comunicación entre usuarios en cualquier momento (24 horas, 365 días al año) y lugar del mundo **Ventaja**
- ➢ La instalación de la arquitectura de la red informática ocasiona un alto coste de inversión inicial **Inconveniente**

# **8. ¿Qué son los nombres de dominio y a qué sustituyen en las conexiones a internet?**

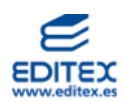

Son nombres con las que se conocen las web, se encargan de traducir las direcciones IP, facilitando de esta manera a los usuarios de internet su acceso a dichas web.

Localiza y escribe un nombre de dominio para cada uno de los siguientes tipos de actividad: Respuesta libre. A modo de ejemplo se indican las siguientes opciones:

- ➢ deportes:www.laliga.com
- ➢ educación: www.ugr.es
- ➢ ONG: www.cruzroja.es
- ➢ administración pública: www.administracion.gob.es
- ➢ periódicos: www.heraldo.es
- ➢ supermercados: www.mercadona.es
- ➢ empresa de transporte aéreo: www.iberia.com
- $\triangleright$  ropa de deporte: www.nike.com
- ➢ empresa de automóviles: www.seat.es
- $\triangleright$  ayuntamiento de tu localidad: respuesta libre
- ➢ banco: www.bancsabadell.com
- $\triangleright$  web de tu instituto: respuesta libre

## **9. Localiza en internet cuál es el dominio geográfico de los siguientes países:**

Argentina (.ar) – Brasil (.br) – Canadá (.ca) – Francia (.fr) – Colombia (.co) – Alemania (.de) – Portugal (.pt) – Italia (.it) – Reino Unido (.uk) – Singapur (.sg) – Países Bajos (.nl)

# **10. ¿Qué es una página web? ¿Qué otros términos se utilizan para página web? ¿Se puede considerar que un sitio web es lo mismo que una página web?**

# **La web, también se denomina página digital o electrónica, hace referencia a un documento digital que incluye información de tipo texto, audio o vídeo.**

No es lo mismo una página web que un sitio web, este último es el conjunto de páginas relacionadas que comparten un mismo dominio de internet.

## **11. Relaciona en tu cuaderno cada una de estas siglas con su definición:**

HTML Protocolo de comunicación  $HTTP \nightharpoonup$  Dirección asignada al recurso

URL **Leguaje de marcado de hipertexto** 

## **12. ¿Cuáles son los dos elementos básicos necesarios para poder acceder a una web?**

- 1) Disponer de acceso a internet
- 2) Disponer de un navegador web

## 13. Observa el siguiente enlace y responde a las cuestiones que se plantean:

■ https://www.elmundo.es/tecnologia/innovacion/2019/10/07/5d96133321efa00f4f8b45a4.html

## **a) ¿Qué significan e indican las siglas https y html?**

https: Son las iniciales de Hypertext Transfert Protocol Secure o Protocolo Seguro de Transferencia de Hipertextos. Es una variante del HTTP que incorpora un canal cifrado en la transmisión de la información. html: Son las iniciales de HyperText Markup Language, es un lenguaje de marcado que está formado por etiquetas que traduce el navegador.

## **b) ¿Cuál es el dominio de esta web?**

elmundo

# c**) Este enlace te lleva a un artículo titulado «¿Cuántos sitios web existen en el mundo?». Accede a él y explica brevemente el contenido de ese artículo (cinco líneas máximo).**

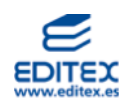

Respuesta libre. El alumno hará referencia al desarrollo y evolución de los sitios web desde sus inicios (1991) hasta el año 2019, haciendo referencia a cómo ha sido esa evolución en España. Y nombrará, según el artículo, las páginas web más visitadas.

d) En el artículo se nombran las diez webs más visitadas del mundo. Comentad en clase si las conocéis todas y si las habéis utilizado en alguna ocasión.

Respuesta libre.

# **10. Explica quién es Tim Berners Lee. ¿A qué colectivos afecta el «Contrato para la web» que ha desarrollado y cuáles son los principios que tienen que seguir cada uno de ellos? Comentad en clase si consideráis que esos principios son conocidos por estos colectivos y si se están cumpliendo**.

Tim Berners-Lee es el científico británico al que se le atribuye la creación de la web tal y como la conocemos actualmente. Durante su trabajo en el CERN (Organización Europea para la Investigación Nuclear) observó que había una gran cantidad de información almacenada en diferentes sitios y pensó que toda ella podría estar centralizada y disponible para todo aquel que la pudiera necesitar.

Los colectivos a los que se dirige este contrato son tres, en concreto: los gobiernos, las empresas y los ciudadanos.

Los principios que tienen que seguir cada uno de ellos son los siguientes:

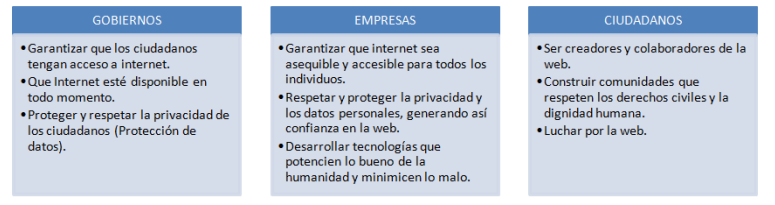

Respuesta libre al comentario que realizarán en clase.

**15. Estas características corresponden a un tipo de web concreta (1.0, 2.0, 3.0, 4.0 y 5.0). Dibuja una tabla en tu cuaderno y marca en ella a cuál corresponde cada una: se desarrolla a partir del año 2010, utiliza la inteligencia artificial; web primitiva, se desarrolló a partir de 1989; denominada web sensorial o emotiva; se utiliza la voz para relacionarse con los dispositivos; web colaborativa, existe retroalimentación por parte de los usuarios; logra identificar las emociones y sensaciones de los usuarios; denominada web ubicua o cerebral; no permite interactuar; surgen las aplicaciones web y el almacenamiento en la nube; hay que ser más cuidadosos con la seguridad de la información.**

**Una vez cumplimentada la tabla, elaborad en parejas una línea del tiempo que muestre de manera esquemática y visual cuál ha sido la evolución de la web y sus principales características. Finalizado el trabajo, expondréis el resultado en clase.** 

**Para llevar a cabo una corrección y evaluación objetivas del resultado de todos los trabajos se puede facilitar al alumnado, como referencia para la calificación de la actividad, la siguiente rúbrica:**

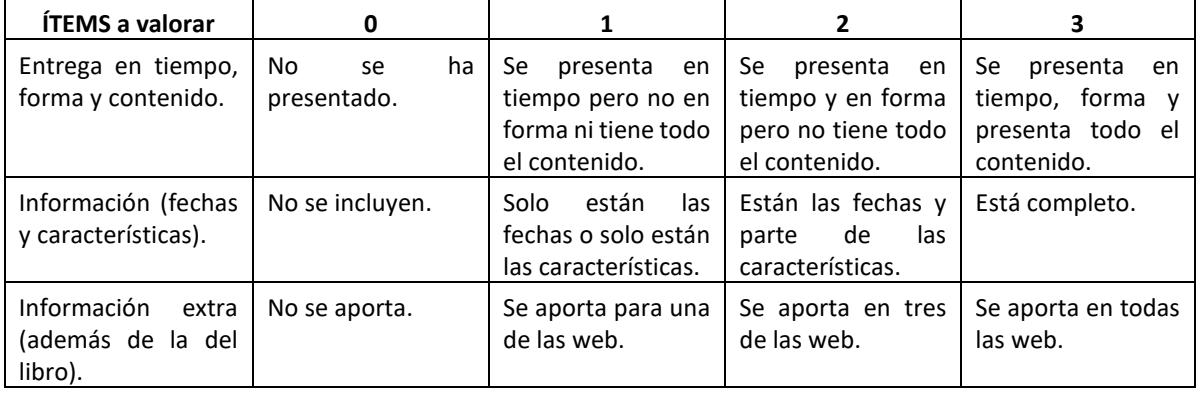

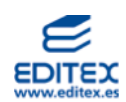

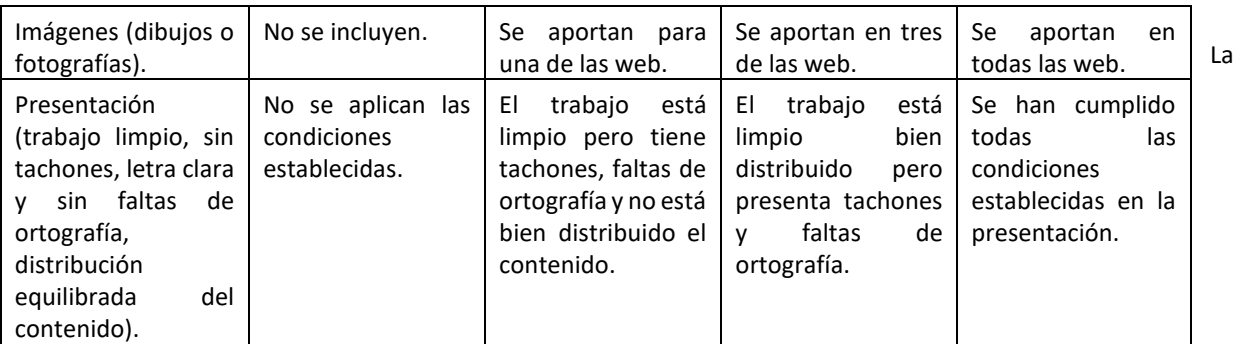

respuesta de esta actividad es libre, si bien, se puede proponer al alumnado elaborar una tabla y una línea del tiempo como las que se muestran a continuación, a partir de ellas aplicarán el formato que consideren más adecuado incorporando además los elementos extras indicados en la rúbrica.

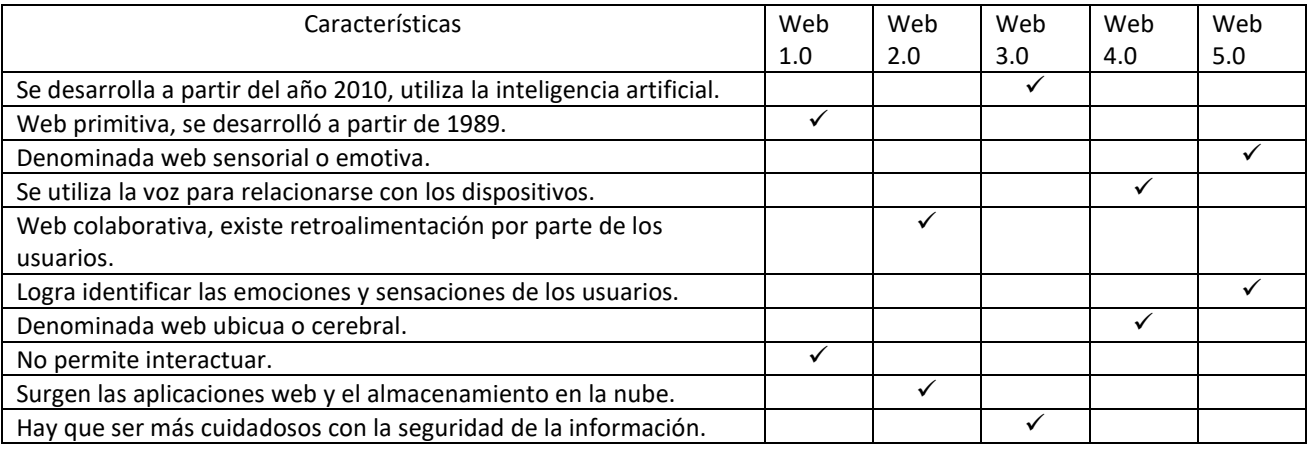

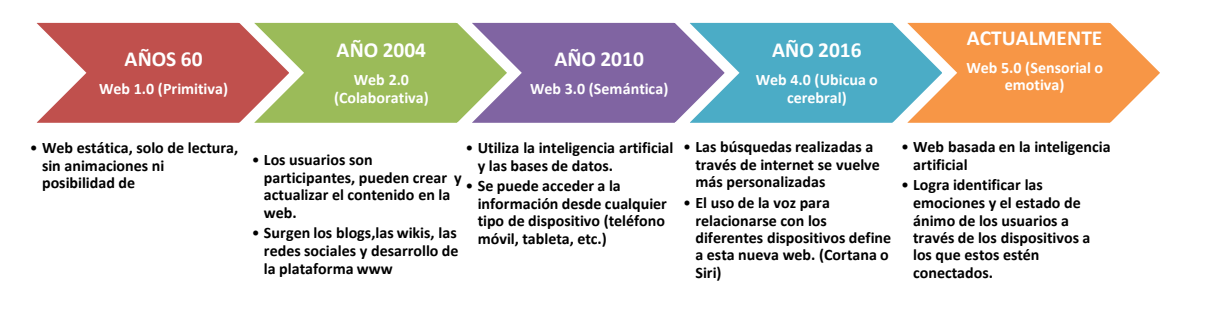

## **16. Indica qué acciones es recomendable llevar a cabo cuando accedemos a las redes sociales y profesionales:**

 $\square$  Subir fotos comprometidas que dañen tu imagen o la de otros.

- Explicar las tareas realizadas en el último puesto de trabajo.
- $\square$  Dar datos personales, como la cuenta bancaria.
- **E** No aceptar solicitudes de extraños.
- $\boxtimes$  Publicar vídeos con autorización de las personas que salen en ellos.
- Revelar información confidencial de la empresa en la que se trabaja.

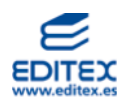

#### **RETO PROFESIONAL 1 - PÁG. 27**

#### **DISPONER DE UNA RED INFORMÁTICA: VENTAJAS**

Lee el siguiente artículo titulado Ventajas de tener una red de ordenadores en tu empresa, extraído del blog de la empresa de telecomunicaciones MásMóvil, y responde a las cuestiones que se plantean:

Tener todos los equipos conectados en red es indispensable en una gran institución. En el caso de una pequeña empresa, la instalación de una LAN ayudará a que los equipos puedan transferir los datos de manera más rápida y fácil. ¿Quieres conocer las principales ventajas de instalar una red local? ¡Sigue leyendo!

Principales ventajas de las redes de ordenadores en la empresa:

#### **Facilidad para compartir los recursos informáticos**

Si tu empresa está formada por 40 personas y cada una de ellas tiene un ordenador, al instalar una red local podrán compartir todos los archivos con los que estén trabajando. Además, la red permite que se puedan transferir datos incluso estando en dos edificios diferentes.

#### **Velocidad de transmisión de datos**

Compartir una red entre todos los ordenadores de la empresa supondrá mayor rapidez y agilidad en los procesos, además de permitirte ahorrar tiempo.

#### **Ahorro**

En el caso de tener que imprimir documentos, estar todos conectados a una misma red posibilita que todos tus empleados usen una sola impresora, con lo que podrás ahorrar espacio. Asimismo, ahorrarás dinero gracias al uso de software de red.

## **Alta fiabilidad**

Al tener tu propia red, los archivos estarán disponibles en más de un ordenador. De este modo, si un equipo no funciona, podrás acceder a tus documentos desde otro PC.

#### **Seguridad y datos**

La instalación de una red aumenta el control y la organización de los datos. El administrador puede gestionar los datos por departamentos, pudiendo dar acceso a los archivos o permitiendo su edición solo a determinados empleados. También se puede centralizar la gestión de las contraseñas de los usuarios, una medida muy útil para establecer la política de cambiarlas de manera periódica. La seguridad de la empresa mejorará y, en el caso de tener que dar de baja a un usuario, podrás hacerlo desde el servidor.

#### **Reducir el número de contraseñas en la red**

En lugar de emplear una contraseña para entrar al ordenador, otra para acceder a una carpeta compartida, etc., puedes usar un mismo usuario y una contraseña para todo.

#### **Establecer políticas en todos los ordenadores**

Esto permite controlar el acceso de los usuarios. Por ejemplo, que el administrador revise las actualizaciones de los sistemas operativos, pueda prohibir el acceso del personal a un ordenador que no es suyo o incluso establecer un mismo fondo de pantalla corporativo en todos los ordenadores.

Y ahora que sabes todas las ventajas que te puede proporcionar el uso de la red de ordenadores en tu empresa, lo siguiente es tener una tarifa de conexión a internet que te permita navegar a gran velocidad, como las que ofrecemos en MÁSMÓVIL Empresas. Corre, [¡echa un vistazo a nuestras tarifas!](https://goo.gl/x63j6n) Para más información, no dudes en llamarnos de manera gratuita al 1496 o consultar nuestra página web.

Fuente: MásMóvil (<https://blogempresas.masmovil.es>)

## **CUESTIONES:**

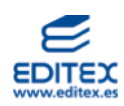

# **1. ¿Qué es una LAN?**

Es una red de área local, Local Area Network, con zona de actuación de poco alcance. Permite tener conectados diferentes dispositivos electrónicos entre los que se pueden compartir recursos e información.

# **2. ¿Qué otros tipos de redes informáticas conoces?**

- ➢ Según la ubicación geográfica y su alcance: MAN, WAN, VLAN, PAN, GAN, CAN, SAN
- ➢ Según la manera en la que se conecta: con medios guiados o no guiados
- ➢ Según su topología: bus, estrella, anillo, doble anillo, malla y árbol
- ➢ Según su propiedad o grado de autenticación: públicas, privadas y privadas virtuales

## **3. Nombra las siete ventajas que se indican en el artículo.**

- 1. Facilidad para compartir los recursos informáticos
- 2. Velocidad de transmisión de datos
- 3. Ahorro
- 4. Alta fiabilidad
- 5. Seguridad y datos
- 6. Reducir el número de contraseñas en la red
- 7. Establecer políticas en todos los ordenadores

**4. Imagina que la empresa a la que se refieren en el artículo es una autoescuela y que en ella trabajan veinte profesores, cinco auxiliares administrativos, una jefa de contabilidad, cinco comerciales, dos recepcionistas, un jefe de Recursos Humanos y un gerente. Indica cuál es el hardware y el software que necesitarán para montar la LAN. A modo de ejemplo, una posible solución para cubrir las necesidades del personal que trabaja en la autoescuesla, estará formada como mínimo por los siguientes componentes de hardware y software: HARDWARE**:

- Veinte teléfonos móviles, uno para cada uno de los profesores.
- Diez ordenadores de sobremesa para los auxiliares administrativos, la jefa de contabilidad, las recepcionistas, el jefe de Recursos Humanos y el gerente. Se puede disponer de dos portátiles para suplir a algún ordenador que se puede estropear o para si tienen que ir a algún sitio a dar alguna charla.
- Cinco tabletas para los comerciales, si realizan el trabajo fuera de la oficina les resultará más cómodo este tipo de dispositivo, y desde ellas podrán reenviar toda la información que generen a la intranet de la empresa.
- Tres fotocopiadoras multifunción (fotocopiadora, escáner, impresora) de sobremesa para el gerente, la Jefa de Contabilidad y el Jefe de Recursos Humanos.
- Una fotocopiadora multifunción gran tamaño ubicada en un punto de acceso fácil para el resto de empleados que la puedan necesitar.
- Un switch para el envío de información local entre los dispositivos que estén cableados, y un router con WiFi que permita reenviar paquetes de información a redes externas.
- Tarjetas de red para todos los dispositivos, o en su defecto un adaptador USB-WiFi.

# **SOFTWARE**:

- Un NOS (Sistema Operativo de conexión de redes) que permita la conexión entre todos los dispositivos y el envío de paquetes. Por ejemplo, el sistema operativo de Windows 10 permite compartir archivos entre dispositivos de una LAN de manera sencilla desde su «Centro de redes y recursos compartidos» en «Configuración de red avanzada».
- Software de gestión para autoescuelas. Con este tipo de programas la autoescuela podrá, tanto para profesores como para alumnos, gestionar en tiempo real, entre otras acciones, las clases, los test y exámenes, lo que está ocurriendo en las clases prácticas.

Se podrían ampliar las necesidades de la LAN si fuese preciso disponer de un aula de teoría para que los alumnos preparasen la parte teórica del examen.

# **5. En el supuesto anterior, ¿qué medio de conexión les recomendarías y por qué?**

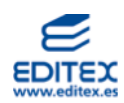

El alumnado podrá optar por los dos tipos de conexiones nombrados en la unidad, conexión guiada (los dispositivos se conectarán mediante cables), o conexión no guiada (a través del uso de dispositivos inalámbricos). Se valorará que puedan argumentar las ventajas y los inconvenientes de disponer de un sistema u otro, teniendo en cuenta entre otros los siguientes aspectos:

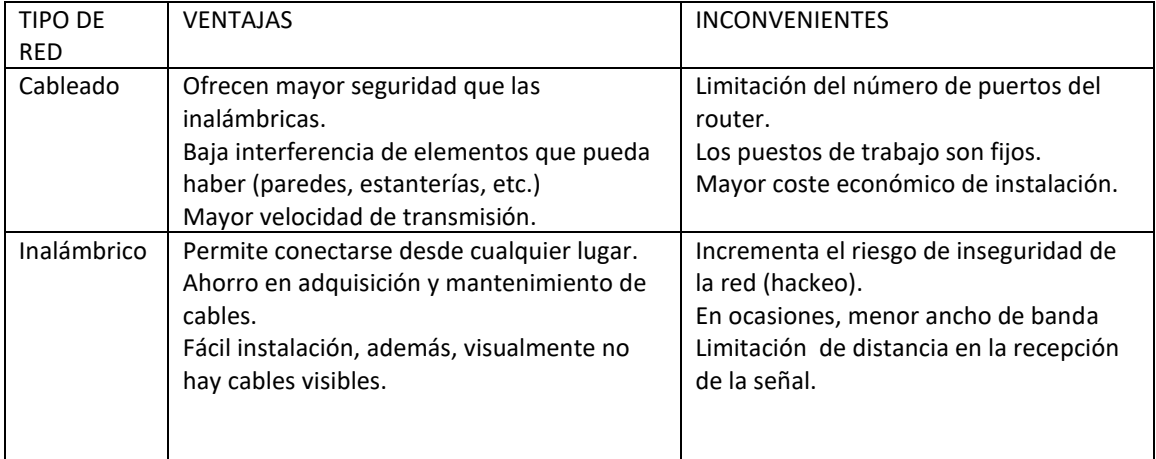

# **RETO PROFESIONAL 2 - PÁG. 28**

**Como hemos visto en la unidad, los navegadores presentan unas funcionalidades similares que se pueden adaptar o cambiar en función de las necesidades del usuario. Esta práctica pretende que te familiarices con algunas de esas funciones del navegador Microsoft Edge.**

Para ello deberás seleccionar el navegador indicado e ir siguiendo las instrucciones que se detallan a continuación: Por defecto el buscador que utiliza este navegador en Bing, pero tú seguro que estás habituado a utilizar el de Google, así que siguiendo los pasos que se indican, cámbialo en tu ordenador:

1. Selecciona los tres puntitos que aparecen a la derecha de la barra de direcciones del navegador

2. En el desplegable que aparece elige la opción «Configuración» y localiza el apartado «Privacidad, búsqueda y servicios».

3. Pincha en el apartado de «Servicios», «Barra de direcciones y búsqueda» y, en el desplegable de motor de búsqueda, elige Google (predeterminado)

4. Comprueba que se ha establecido como motor de búsqueda predeterminado.

Se cierra el navegador y se vuelve a abrir, se verificará que es Google el motor de búsqueda que aparece por defecto.

▪ En ocasiones tendrás que realizar más de una búsqueda al mismo tiempo, para ello puedes utilizar alguna de las siguientes opciones, **abrir una nueva pestaña** (se abre contigua a la que ya teníamos) o **crear una nueva ventana** (en este caso se vuelve a abrir de nuevo el navegador).

1. Abre el navegador y, en la barra de búsqueda escribe *traductor de google*, pulsa Intro y selecciona el primer resultado que aparece con la web del traductor de Google.

2. Abre una nueva pestaña y escribe *linguee*, pulsa Intro y selecciona el primer resultado que aparece de la web de Linguee.

- Colócate en la primera pestaña y coloca en el apartado de «español» la palabra *Felicidad*, realiza la misma acción en la pestaña de Linguee.

Observa los resultados obtenidos. ¿Cuál consideras que aporta más información?

El alumnado observará y valorará los resultados que muestran cada uno de los traductores teniendo en cuenta los apartados con los que se amplía la traducción del término buscado.

Ahora toca cambiar la apariencia del navegador. Lo vas a colocar en modo oscuro, para ello sigue las siguientes indicaciones:

1.- Selecciona los tres puntitos que aparecen a la derecha de la Barra de direcciones del navegador.

2.- En el desplegable que aparece elige la opción «Configuración» y localiza el apartado «Apariencia».

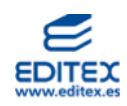

3.- Pincha en el apartado «Personalizar navegador», «Tema», «Modo oscuro».

El resultado será similar al de la siguiente imagen:

▪ Revisa cuáles son las páginas en las que has entrado últimamente, para ello tienes que acceder al «Historial>> siguiendo estos pasos:

1. Selecciona los tres puntitos que aparecen a la derecha de la Barra de direcciones del navegador .

- 2. En el desplegable que aparece elige la opción «Historial» y selecciona «Administrar Historial».
- 3. Puedes borrar los datos de exploración desde la última hora.

Se puede comprobar que, tras el borrado, ya no quedan esos datos guardados en el historial. Sí que aparecerán los anteriores, siempre y cuando no se hayan sido eliminados anteriormente.

Ahora, vas a agregar a favoritos la web de Linguee. Sigue los siguientes pasos:

1. Selecciona los tres puntitos que aparecen a la derecha de la Barra de direcciones del navegador . Antes de seleccionar los tres puntitos, recuerda que tienes que tener activada la web de Linguee (si no la tienes introduce en la caja de búsqueda del motor de búsqueda que estés utilizando la palabra Linguee, y selecciona la primera opción que aparece).

Realizada esa acción, selecciona los tres puntitos que aparecen a la derecha de la Barra de direcciones del navegador. 2. En el desplegable que aparece, elige la opción «Favoritos» y selecciona «Agregar esta página a favoritos» (fíjate que en la barra de búsqueda/direcciones, aparece la estrella de color azul).

3. Desde «Favoritos» selecciona la opción de «Mostrar barra de favoritos», así la tendrás visible y podrás acceder de manera rápida.

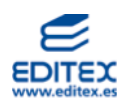

#### **RETO PROFESIONAL 3 - PÁG. 29**

#### **BUSCAR ACTIVAMENTE INFORMACIÓN**

Los usuarios que se conectan a la web pueden realizar cualquier tipo de solicitud como, por ejemplo, informarse acerca de los requisitos para inscribirse en un instituto, adquirir entradas para un concierto, informarse sobre los títulos que se pueden obtener en Formación Profesional, conectarse a una red social, etc.

Tu abuela, que tiene 80 años y no ha utilizado nunca un ordenador, tiene que renovar el DNI. No sabe a dónde tiene que acudir ni quién le puede indicar qué es lo que necesita para renovarlo. Un vecino le ha comentado que puede pedir cita online y te pide ayuda a ti.

Partiendo de estos datos, introduce en tu buscador habitual las palabras «renovación dni». De los resultados obtenidos (posiblemente más de 4 millones), selecciona el que corresponde a la url «https://www.citapreviadnie.es». Te aparecerá una pantalla similar a la de esta imagen.

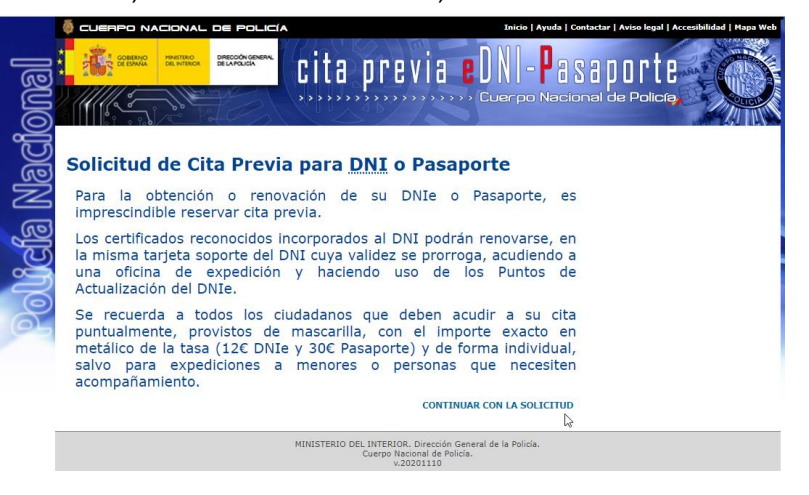

#### **Cuestiones:**

#### **1. ¿Es una web que pertenece a una institución pública o a una empresa privada?**

Esta web pertenece a una institución pública, la Policía Nacional es un instituto armado de naturaleza civil, con estructura jerarquizada que tiene como misión proteger el libre ejercicio de los derechos y libertades y garantizar la seguridad ciudadana, con ámbito de actuación en todo el territorio nacional. Depende del Ministerio del Interior.

#### **2. ¿Qué protocolo de comunicación seguro utiliza?**

https

#### **3. ¿Es una web estática o dinámica?**

Web dinámica, los usuarios pueden interactuar con ella, además facilita una información actualizada y adecuada a cada uno de los usuarios que accede a la misma en función de sus necesidades.

## **4. Teniendo en cuenta las ventajas e inconvenientes de los** *hosting* **compartidos, ¿recomendarías a la Policía Nacional tener uno compartido?**

Es más seguro disponer de un hosting dedicado, podrán disponer de todos sus recursos y además la seguridad es superior, nadie más lo utilizará.

#### **5. Averigua en qué redes sociales tiene presencia la Policía Nacional.**

Youtube – Twitter – Facebook – Telegram – Instagram

#### **6. ¿Se puede acudir directamente sin haber reservado cita previa?**

No, tanto para la obtención como para la renovación del DNI o del Pasaporte es imprescindible reservar cita previa.

## **7. ¿Cómo se debe acudir a la cita?**

Puntualmente, provistos de mascarilla, con el importe exacto en metálico de la tasa y de forma individual (salvo que se necesite acompañamiento).

# **8. Pasa a la siguiente pantalla clicando en «Continuar con la solicitud», y selecciona la opción «Iniciar solicitud con datos DNI/NIE». ¿Qué datos hay que cumplimentar?**

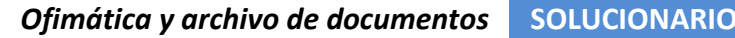

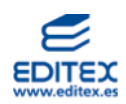

Número de documento – Letra Equipo de expedición Fecha de validez Caracteres de seguridad

## **9. Al ir a introducir los datos que se solicitan se cae el servidor, se lo dices a tu abuela, pero ella no te entiende. Anota en tu cuaderno cómo le explicarás qué es un servidor web. Ayúdate de este dibujo.**

Respuesta libre. A modo de ejemplo se facilita la siguiente.

Un servidor web es un ordenador que se encarga de ofrecer a los usuarios que lo soliciten la información y archivos almacenados en las páginas web, incluyendo audios, vídeos e imágenes. Para acceder a Internet se utiliza un protocolo de comunicación que se llama https, también hace falta un navegador.

El nieto explica que lo primero que necesita para que pueda acceder a Internet es un proveedor de servicios (ISP), en su casa tienen contratados los servicios de Vodafone. Su ordenador tiene un número que lo identifica y lo diferencia del resto de ordenadores de la red, es la dirección IP, esta está formada por números, es complicado saber todos esos números, por este motivo se utilizan lo que se conocen como nombres de dominio, por ejemplo policía.es, permite a los usuarios un acceso más cómo y fácil. Son los servidores DNS los encargados de traducir las direcciones IP a nombres de dominio. El servidor web es el ordenador en el que está la información y los datos que estamos buscando, en este caso será el de la Policía Nacional, una vez que se ha contactado con él tendremos acceso a dicha información.

# **10. Indica cuáles son los fallos más habituales que suele sufrir un servidor.**

- ➢ Caída del suministro eléctrico.
- ➢ Fallo en la conexión a internet.
- ➢ Problemas con el hardware (por ejemplo, recalentamiento del servidor) o con el software (por ejemplo, no actualizar las bases de datos).
- ➢ Accidentes (por ejemplo, un incendio o un derrumbamiento del lugar en el que se encuentran los servidores).
- $\triangleright$  Ciberataques a los equipos o los sistemas operativos.